$\ddot{\zeta}$ 九州大学 1988.11.22 大型計算機センターニュース 福岡市東区箱崎 6丁目10番1号 九州大学大型計算機センター NO. 383 広報教育室(TEL092-641-1101) 内線 2505

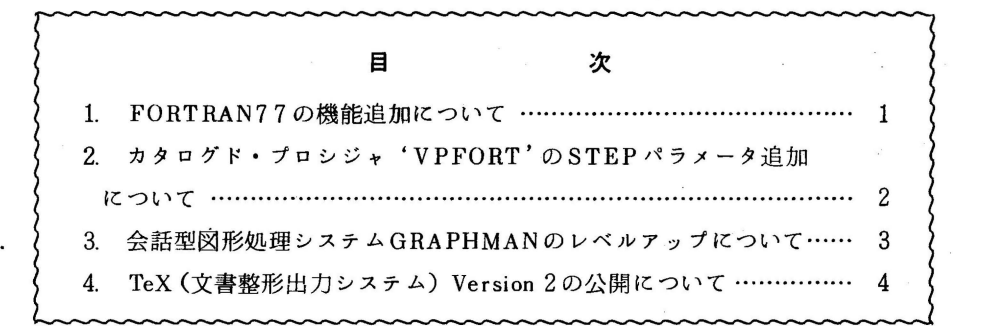

1. FORTRAN77の機能追加について

11月21日(月)から,標記ソフトウェアの一部が機能アップされています. 追加された 機能は,以下のとおりです.

(1)端末への日本語メッセージ出力機能

次のメッセージについては, 日本語で出力することができます.

l)翻訳時 JZK005 ~ JZK831 及び JZK918.JZK919

2)実行時 JZL131 ~ JZL301 (ただし JZL240は除く)

なお, Vpオプションを指定した場合は, この機能は無効です.

.侍用例

1) TS Sの場合

READY

 $PROF T L(J)$ READY FORT77 データセット名 ………… 端末メッセージを日本語で出力するよう宣言する

 $\ddotsc$ 

2)パッチの場合

//A79999A1 JOB CLASS=A. SPARM='LANG=J' // BXBC PORT77,STBP=CG

- 1-

//FORT, SYSIN DD DSN=A79999A. TEST. PORT77. DISP=SHR //LOAOGO. SYS IN DD DSN=A 79999A. TEST. DATA, DI SP=SHR //

参考文献

1.計算機マニュアル FACOM OSIV/F4 MSP FORTRAN77 使用手引書 V10用

(78SP-5300-4), 富士通鱒

(ライプラリ室 電話(内) 25 0 8)

2. カタログド・プロシジャ<sup>'</sup>VPFORT'のSTEPパラメータ追加について

11月21日(月)から, FORT77/VPの翻訳時オプションに'GO' オプショ ンが追加されました.これにより. 2ステップ (STEP=CG 時)又は 3ステップ (STEP=CLG 時)で行っていた翻訳から実行までの処理を. 1ステップ (STEP=CGO時)で行えるように なりました. なお. STEP指定省略時の値は. 従来通り CG となります.

#### 使用例

- 1) STEP指定省略時(従来の使用法)
	- //A79999Al JOB CLASS=A
	- // EXEC VPFORT
	- //FORT. SYSIN DD DSN=A79999A. TEST. FORT77. DISP=SHR
	- //LOADGO. SYSIN DD DSN=A79999A. FORT77. DATA, DISP=SHR //
- 2) STEP指定時 (CGO …… 今回追加分) //A79999A2 JOB CLASS=A // EXBC VPFORT,STBP=CGO //SYSIN DD DSN=A79999A. TEST. FORT77. DISP=SHR //SYSGO DD DSN=A79999A. FORT77. DATA, DISP=SHR //

#### 参考文献

l.計算機マニュアル FACOM OSIV/F4 MSP FORTRAN77 使用手引書 YlO

(78SP-5300-4). 富士通僻

2.計算機マニュアル FACOM OSIV/F4 MSP FORTRAN77/VP 使用手引書 YlO

(78SP-5680-3). 富士通翰

(ライプラリ室 電話(内) 25 0 8)

#### 3. 会話型図形処理システム GRAPHMANのレペルアップについて

11月14日より、標記プログラムをレベルアップしています. これに伴い, 以下のような機 能追加があります. 詳細については. 参考文献 [1] を参照してください.

① ドライパ A40PR. B40PRの追加

これに伴い. SCOPYとGRAOPRコマンドによる出力方法ではなく. メニューを 選択することによりOPR出力が可能となりました.

使用例(下線は利用者入力部分)

A40PRに出力する場合

READY<br>ALLOC F(FT7OFOO1) DA(GRAPH DATA) NE CA SP(30 10) T ・・・・・ 出力用順テータセット

O RAP HHA N GRAPHNAN V01L40 88-11-14 ---FOLLOW I NG DEVI CBS ARE SUPPORTED NOW. --- 1 NON GRAPHIC DISPLAY (CHARACTER DISPLAY) 2 P9431. F9432, F9433. P9434 3 4006 4 T4010. T4012, T4013 2. T4013<br>|5. T4016<br>|5. T4016 6 NLP (F6715D, ETC)<br>7 XY-PLOTTER (F6201D, F6202B)<br>8 P9430 & SCOPY (F9436PL2)<br>9 NLP (A4 SIZE)<br>0 P6242 10 F6242 6653, F6658, F6683 (BGD. WDS. VDS)<br>4 SIZE OPR (F6657, F6667, F6677)<br>4 SIZE OPR (F6657, F6667, F6677)<br>CT DEVICE NOWBER ---> 12<br>A MINUTE. INITIALIZATION IS PROCEEDING NOW<br>AMPLE GRAPHMAN" ..... 12を選択する मि से सि **DSPRINT GRAPH, DATA JUVAID DOC** 

② BCOPYユーティリティのA4OPR,B4OPR追加.

(これに伴い,GOUTコマンドの変更があります.)

1) 入力形式

GOUT データセット名

[ (立((出カクラス 1..Q.}) P I D (プリンタ ID) [SIZE ((旦 18411]1]

2) 機 艦

会話型図形処理システムGRAPHMANでBCOPYデータセットに出力した図形を NLP. X Y プロッタ, OPRに出力する.

- 3) オペランドの脱明
- デークセット名 :BCOPYコマンドで圃面からコピーした図形の入っている BC OPYデータセット名を指定する.
- SY(出力クラスを指定する.指定できるクラスは次のとおり.省略値  $tSY(0)$ .

: P L Z I 6 1 字 z D<br>N D D D<br>N N D D<br>N N D D **ト出力用NLP** A<br>O<br>S<br>K<br>U  $\overline{\phantom{a}}$ 英力 文文ププ ÷

 $\tilde{\vec{x}}$  $\overline{Y}$ ロッタ

P I D :OPRのプリンタIDを指定する.このオペランドを指定したと きのみOPRに出力される.

S I Z E :OPR出力時のサイズを指定する.省略時はA4.

4) 使用例(下線は利用者入力部分)

BCOPY でB4OPRに出力する場合.

ā

READY ALLOC DA (BCOPY DATA) NE CA SP (30 30) T **GRAPHMAN**<br>アニュー出力 ・・・・・ Batch-Copyデータセット

- 11を選択する.<br>> p<u>pp "Lib Sample graphman</u><br>> <u>USE CONT2N</u><br>> <u>DISPLAY BIRD</u> .... > USE CONT2N<br>> DISPLAY BIRD<br>> DBCOPY BCOPY DATA<br>> BCOPY \*

.....図形を表示する ・・・・・先に ALLOCATEしたデータセット名を指定

十字カーソルが現れるので,図形の切り取り部分を,カーソル移動キーで左下,右上<br>の順に指定する.

> ENDG<br>READY

 $> 5$ COPY $^{\circ}$ 

 $G$  OUT BCOPY DATA PID (XXXX) SIZE (B4)

呑考文献

1. 計算機マニュアル FACOII OS/IV F4 MSP GRAPHMAN 鋭明書(会話型図形処理システム) (78AR-5170-3), 富士通(株).

> (ライプラリ室 電(内) 2 5 0 8)

### 4. TeX (文書整形出力システム) Version 2の公開について

12月5日(月)からMSP上で標記システムを公開します. TeXはスタンフォード大学の 'D. E. Knuth によって開発された文書清書 ンステムです. 見た目の美しい文書作成に主眼を置いて 設計されていますので、質の高い出力結果を得ることができます. 出力装置としては、NLP及 OPRが使用可能です. 出力結果をディスプレイ上に表示 (PREV・ I E W機能)する場合は グラフィック機能付端末 (F6683.F6242. F6653. Ffi658等) を使用してください.

Version) (VI) は既に M S P l;で動作していますが. V Iで作成されたテキストファイル中 '\font' を使用しているものについては,フォント名の書換えが必要です(例 amr ⇔ cmr また,TeXの利用に際しては,ASCIIコード系端末を使用するのが最適ですが,'ヽ ◎' が表示できないパソコン端末やEBCDICコード系端末を使用する時は, 以下の表に従って 代替記号を使用してください.

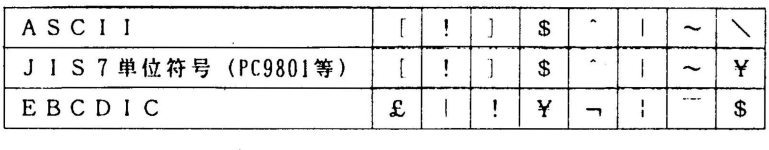

以下にコマンドの使用方法及び使用例を示します.

1)記述形式(下線はデフォルト値,小文字は省略可能部分)

|                                                                                                    | コマンド | オペランド              |
|----------------------------------------------------------------------------------------------------|------|--------------------|
| $C[D E F)$ )<br>B<br>S<br>e<br>р<br>B<br>E<br>力装置名<br>V<br>C<br>e<br>(出力先)<br>最大枚数<br>a m e<br>開始頁<br>n<br>P<br>g<br>e<br>$\sqrt{0} \frac{a}{2} \frac{t}{0} \frac{t}{0}$ m }<br>g<br>a<br>n<br>м<br>N<br>o o m<br>e<br>データセット名<br>データセット名<br>e<br>*   JCLのデータセット名) } } ]<br>o<br>s<br>and scape}<br>L<br>e<br>- <u>a</u> ⊹ | TEX  | ータセット名)〕<br>m<br>O |

 $\sim$ 

2)オペランドの説明<br>- FROM - FROM PRATE PRATE PROM<br>- TeXテキストのデータセット名を指定する.省略した場合,端末に問い合せてくるの<br>- で &PLAIN データセット名 を入力する. S T E P<br>ローロン おもう S T F P のタイプを指定する

 $\sim$ 

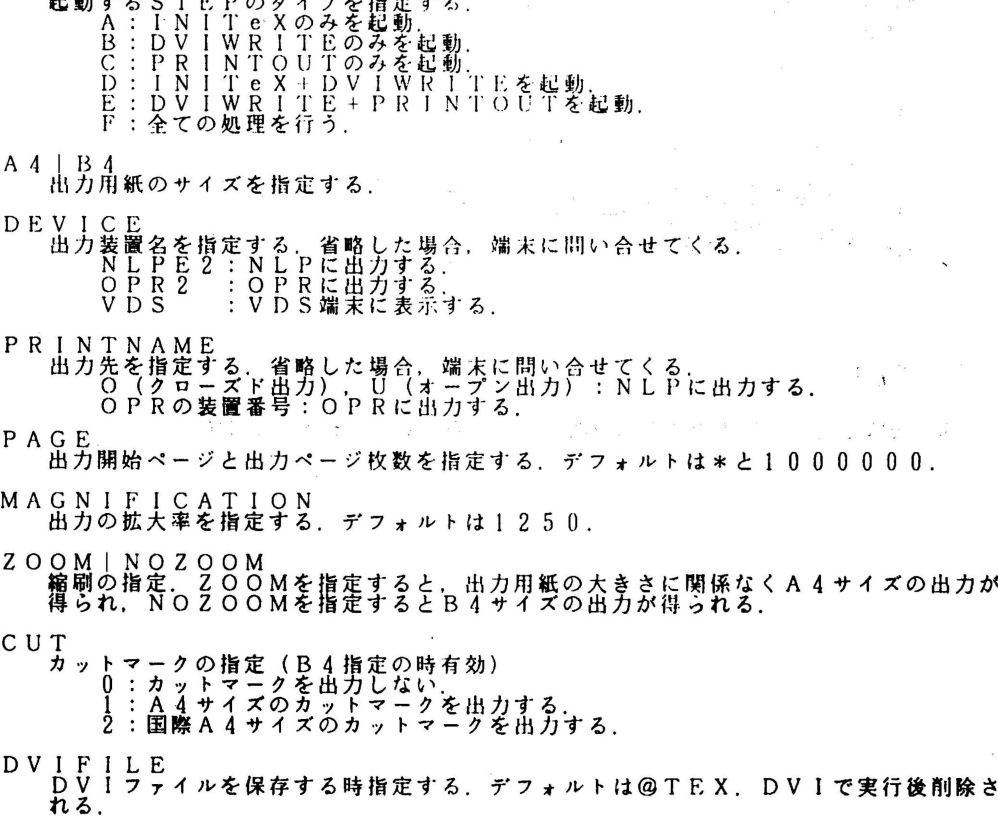

OUTFILE<br>- 出力用のデータセットを保存する時指定する.デフォルトは@TEX.OUTVECで<br>- 実行後削除される.

S|JOB<br>TSSで実行するのかバッチで処理するのかを指定する.JOB(\*)を指定した場合<br>JOB文を端末に問い合せてくる. TSS

PORTRATE」LANDSCAPE<br>- 出力用紙の方向を指定する。(OPR出力の時のみ有効)

COPY<br>- 出力する部数を指定する.デフォルトは 1. 上限は 2 5 5.

3) 使用例 (下線は入力部分.)

① N L P に B 4 サイズでクローズド出力する.

<u> TEX F(テキストデータセット名) B4 DE(NLPE2) PR(0)</u><br>This is TeX, Version2.5(INITEX)

READY

20PRにA4サイズで出力する. READY TEXT F(<del>テキストデータセット名)</del><br>This is TeX, Version2.5(TNTTEX)

> ENTER DEVICENAME: 'OPR2' OR 'NLPE2' OR 'VDS' OPRZ<br>ENTER PRINTERNAME: NLPE2->'0' OR '8' OPR2->PRTID<br>IFXX

READY

③バッチでNLPにA4サイズで出力する.<br>READY

TEX" F(<del>7 + 7 + 7 + 7 + 8)</del> JOB(\*) PR(0) DE(NLPE2)<br>ENTER JOB-STATEMENT OR NULL ENTER<br>//A79999AT\_JOB\_CLASS=B<br>ENTER JOB-STATEMENT OR NULL ENTER : .<br>• • • 空行を入力する.

**READY** 

参考資料として、V2での出力例と使用できるフォントを添付します。

### **A Sample Document**

This document demonstrates many functions of TEX. Characters are proportionally spaced and some combinations of letters such as f and i are automatically changed into a ligature like fi.

'Opening' and "closing" quotation marks are distinguished. Hyphens (hy-phen), endashed (pp. 15-20), em-dashes (TEX-- An introduction) and minus signs (-) are also distinguished. Even the exotic characters including  $\dot{a}$ ,  $\beta$  and  $\pi$  can be used.

TEX has a variety of font styles like *italic*, slanted, bold extended and typewriter. You can use larger, big and huge letters; You can also use smaller and tiny letters.

TEX is especially good at typesetting mathematical formulas: from a very simple formula  $a + b$  to a quite complicated:

$$
\tan 2n\theta = \frac{\sum_{r=0}^{n-1} (-1)^r \binom{2n}{2r+1} \tan^{2r+1} \theta}{\sum_{r=0}^{n} (-1)^r \binom{2n}{2r} \tan^{2r} \theta}
$$

TEX has facilities for tabulation. Following is the final score for the 1979 National league Baseball (Eastern Division).

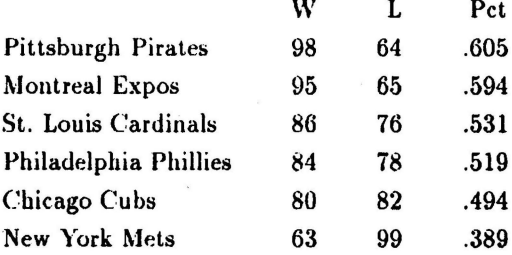

By combining the tabulation facility with formulas, we get a matrix

area of triangle 
$$
ABC = \frac{1}{2} \cdot \begin{vmatrix} A_x & A_y & 1 \\ B_x & B_y & 1 \\ C_x & C_y & 1 \end{vmatrix}
$$

or classification into cases

$$
\int \frac{dx}{ax^2 + bx + c} = \begin{cases} \frac{1}{\sqrt{b^2 - 4ac}} \log \left| \frac{2ax + b - \sqrt{b^2 - 4ac}}{2ax + b + \sqrt{b^2 - 4ac}} \right| & \text{if } b^2 > 4ac, \\ \frac{2}{\sqrt{4ac - b^2}} \arctan \frac{2ax + b}{\sqrt{4ac - b^2}} & \text{if } b^2 < 4ac, \\ \frac{-2}{2ax + b} & \text{otherwise.} \end{cases}
$$

#### TEXの出力例

 $-7-$ 

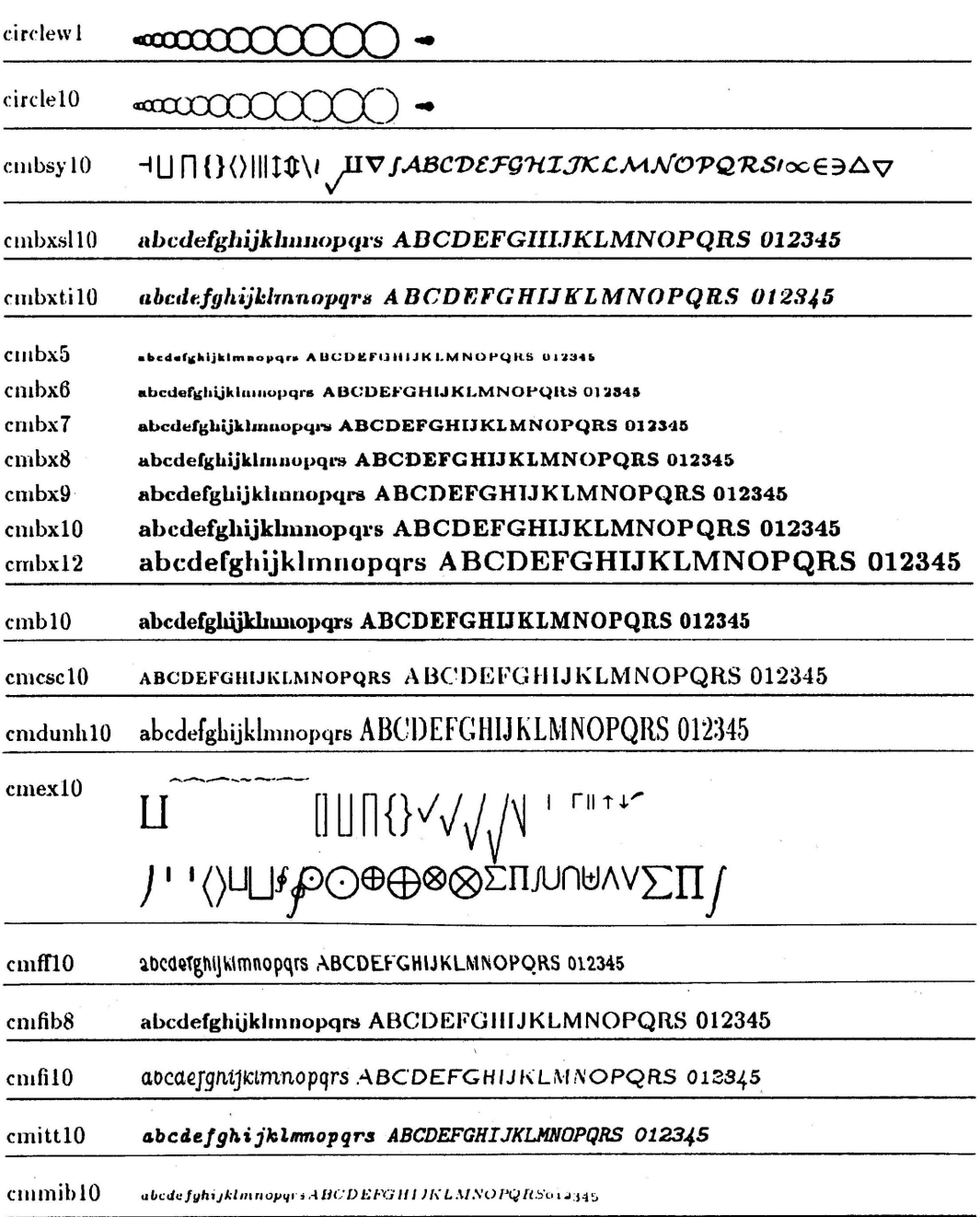

(to be continued)

cminch

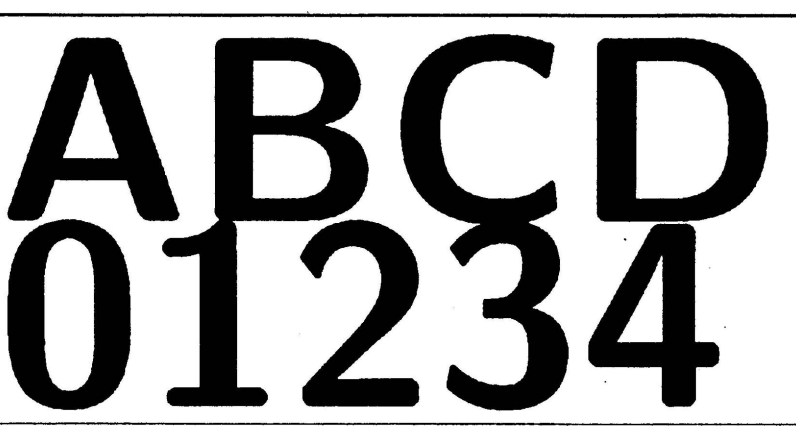

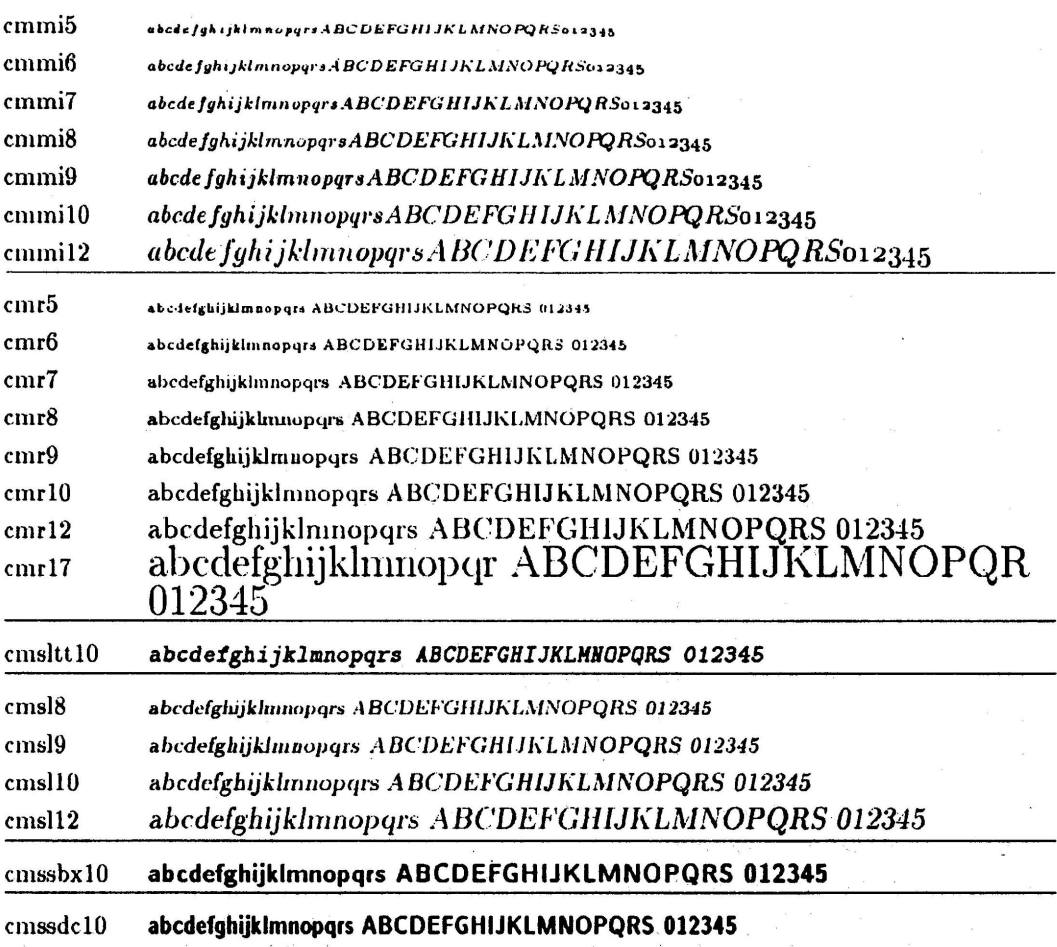

 $($  to be continued $)$ 

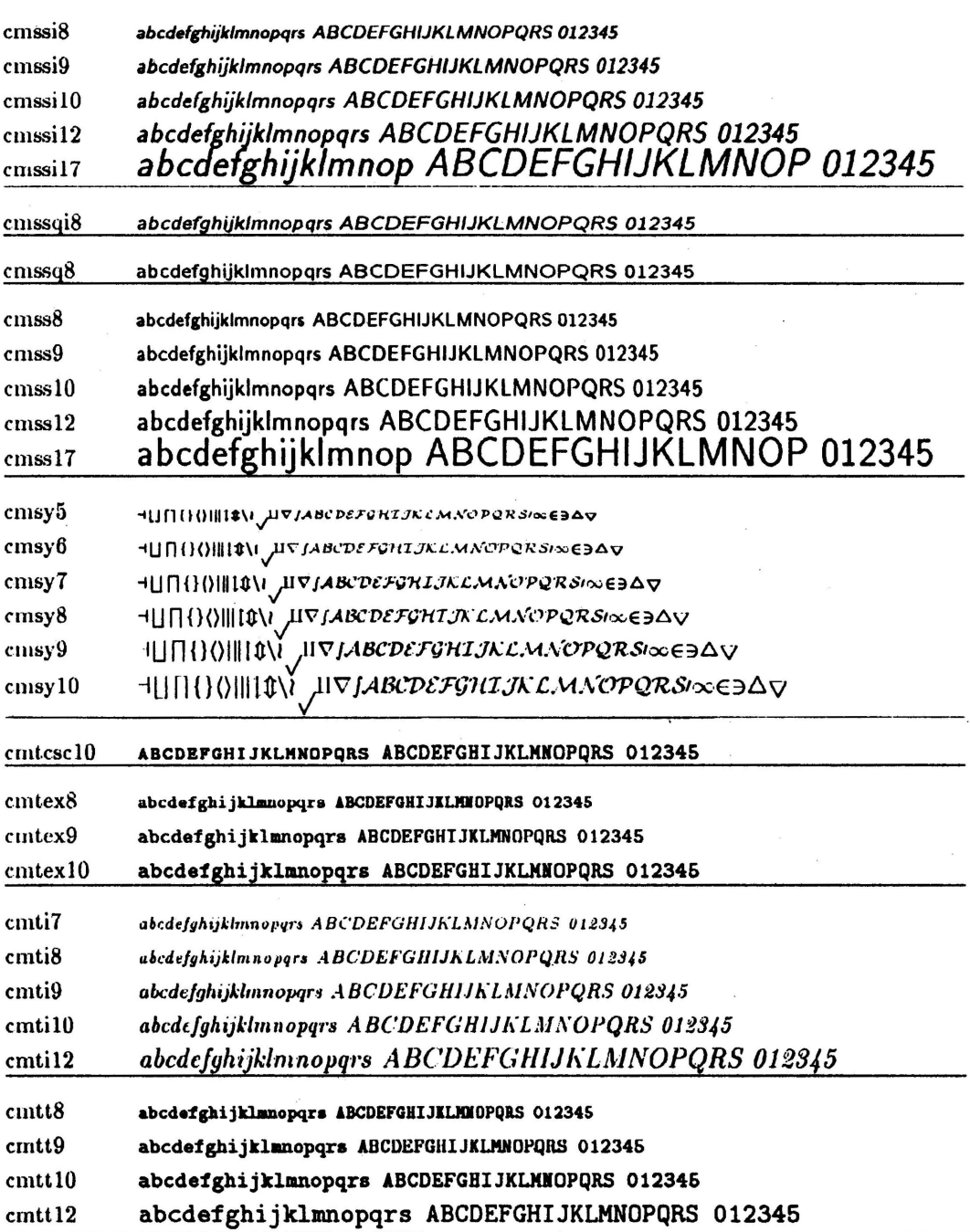

 $($  to be continued $)$ 

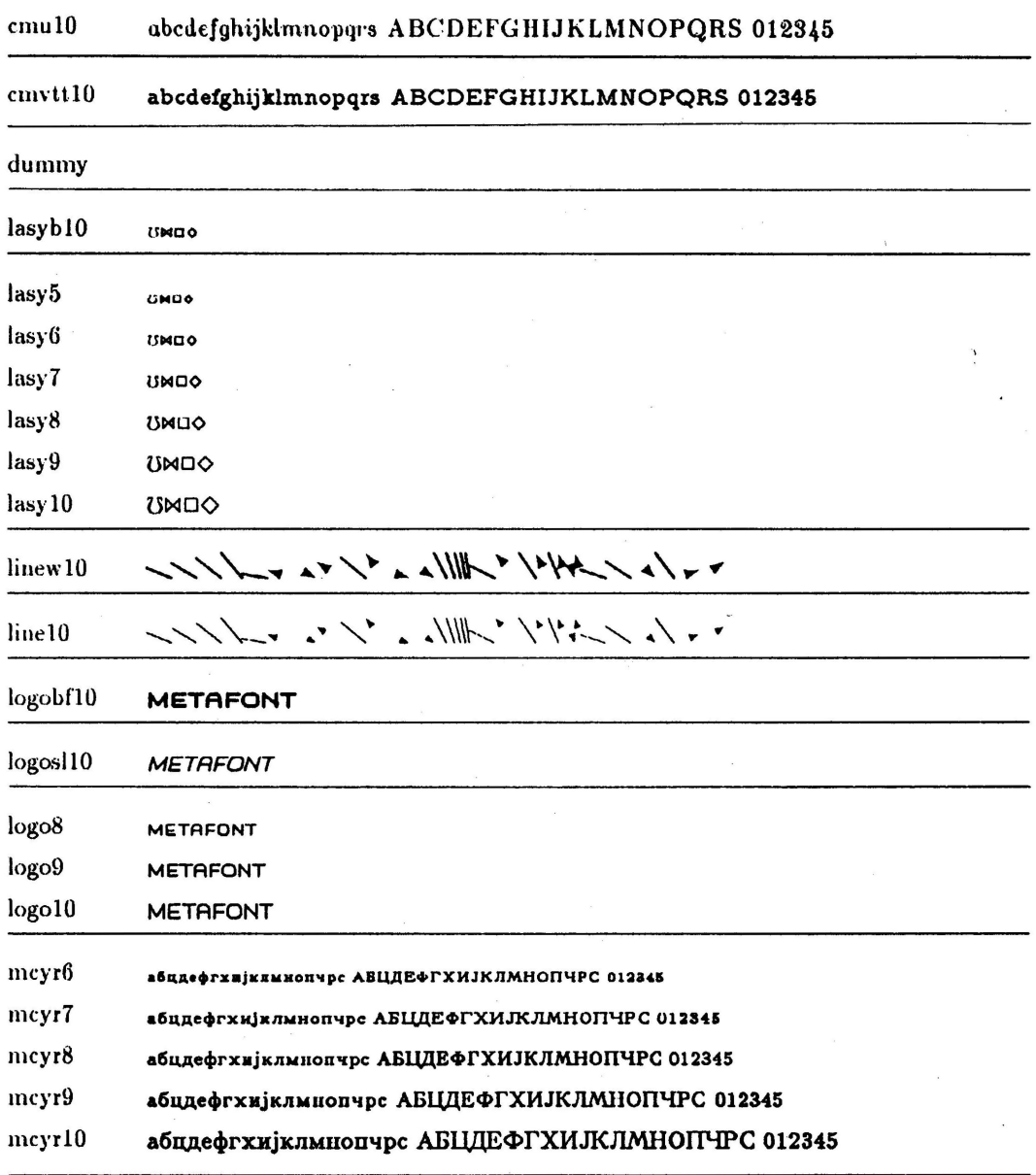

 $($  to be continued $)$ 

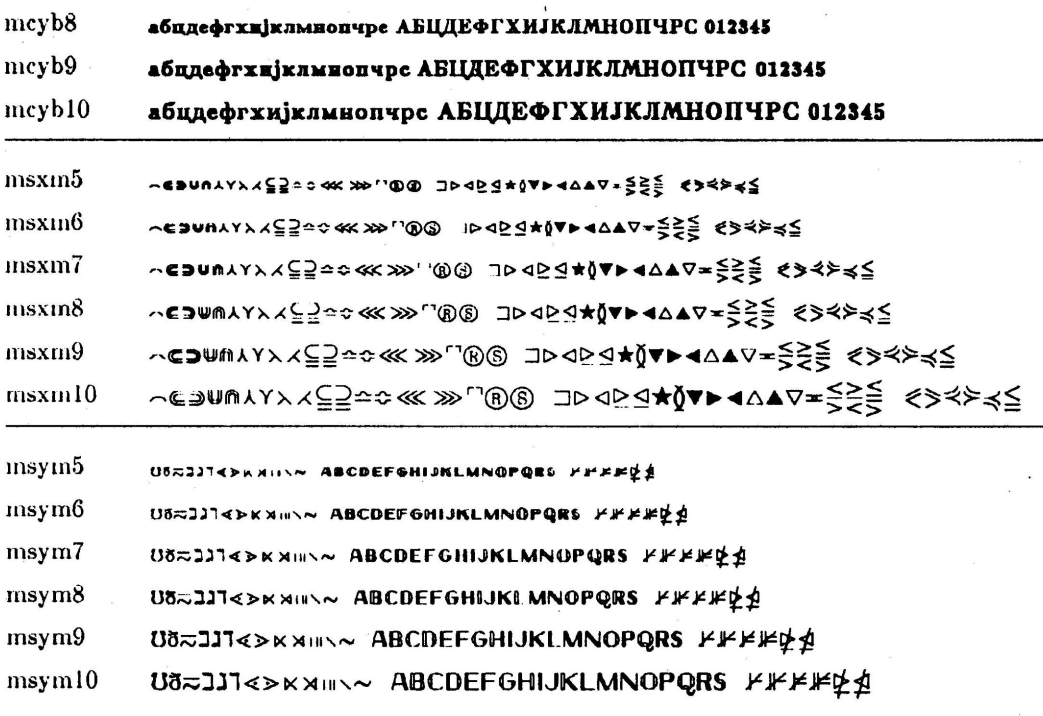

参考文献<br>1. D. E. Knuth : The TeXbook, Addison–Wesley, 1984.

義夫ほか : TeX入門1 ~ TeX入門12.bit, Vol. 19, No. 7~Vol. 20, No. 5. 2. 大野

3. 森田<br>226. 洋子ほか: TeXの紹介, 九州大学大型計算機センター広報, Vol. 21, No. 3, 4, 1988, 203-

(ライブラリ室電(内) 2508)